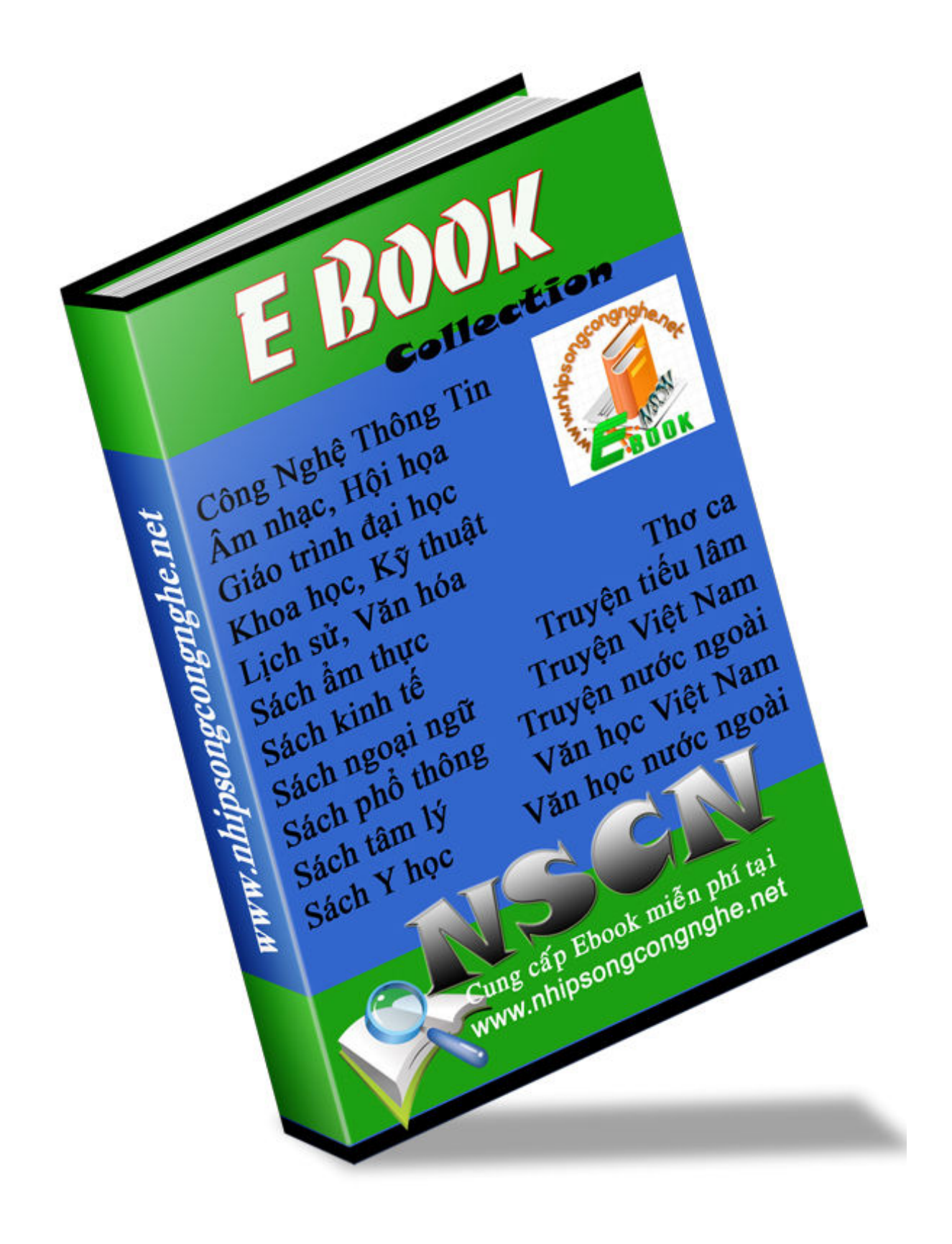

# **Friday, January 23, 2004 Quyển 1 HƯỚNG DẪN LẬP TRÌNH DELPHI**

# **Nhập môn**

#### **Phụ lục**

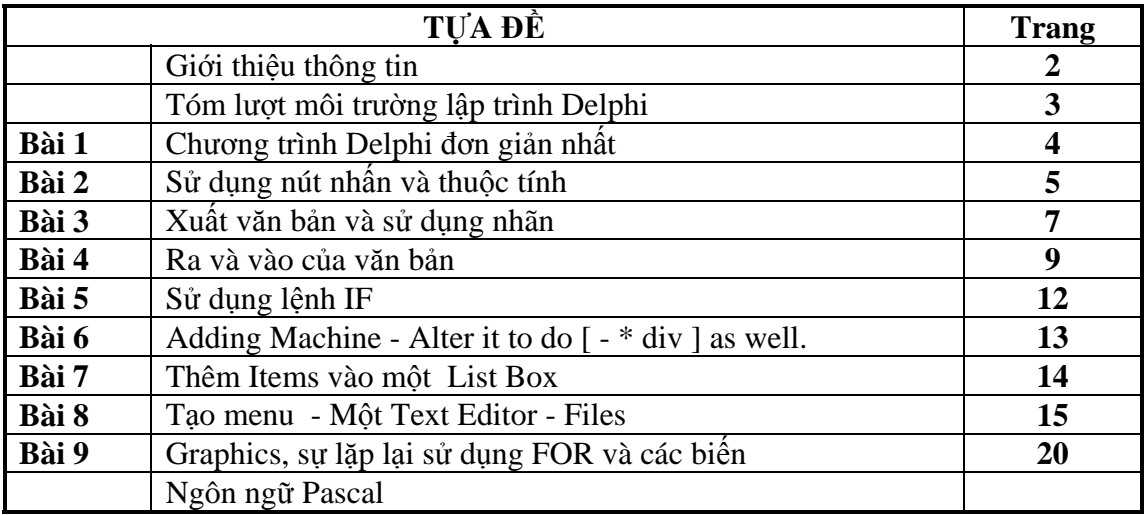

#### **Lời giới thiệu**

Delphi cho phép bạn tạo ra một chương trình bằng các công cụ rất mạnh. Chẵn hạn như với 3 cái click chuột và không cần xử lý mã lệnh bạn có thể tạo và chạy một chương trình soạn thảo đơn giản. Công việc mà phải mất vài tuẫn lễ để làm được với các ngôn ngữ cũ.

Mỗi chương trình Delphi đều có 1 PROJECT (dự án), chứa đựng mọi thứ cần thiết cho chương trình. Đây là ngôn ngữ dựa trên nền tảng ngôn ngữ hướng đối tượng của Pascal (Object Pascal). Đặt một dự án trong 1 thư mục riêng biệt.

Tài liệu này yêu cầu bạn phải biết về những công cụ trong Window và làm sao để quản lý hồ sơ (File), thư mục (Folder) để bắt đầu công việc này!

#### **Thư mục chương trình.**

Đây là 1 ý tưởng tốt để các các dự án Delphi của bạn vào trong thư mục mà bạn đã định (thư mục của mình). Bạn sẽ nhầm lẫn nếu có quá nhiều các dự án đặt trong các thư mục khác nhau. Việc đầu tiên là bạn hãy tạo một thư mục để cất giữ chương trình của bạn chẵn hạn:

#### **D:\Delphi\My Program**

Có thể sử dụng MS DOS or Windows Explorer để tạo thư mục.

#### **Tóm lượt môi trường lập trình Delphi**

Có nhiều cách để thực hiện các lệnh trong Windows. Những ví dụ đã cho bên dưới:

- 1) **Alt+F4 .**Nghĩa là bạn phải nhấn giữ phím **Alt**, tiếp theo bấm **F4** và thả phím **Alt**.
- 2) **Alt | File | Save**. Bấm Alt tiếp theo F cuối cùng S. Chữ bị gạch dưới biểu hiện là phím nóng. Bạn đừng nên giữ Alt sau khi bấm F.
- 3) Click chuột vào File sau đó click Save.
- 4) Click vào biểu tượng trên ToolBar như vầy nè:

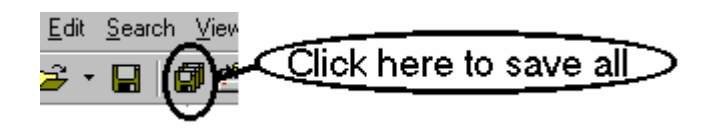

- 5) Học và sử dụng các phím tắt trong menu
- 6) Để File Save-All nó là Ctrl+V

### **Các phím tắt cần thiết**

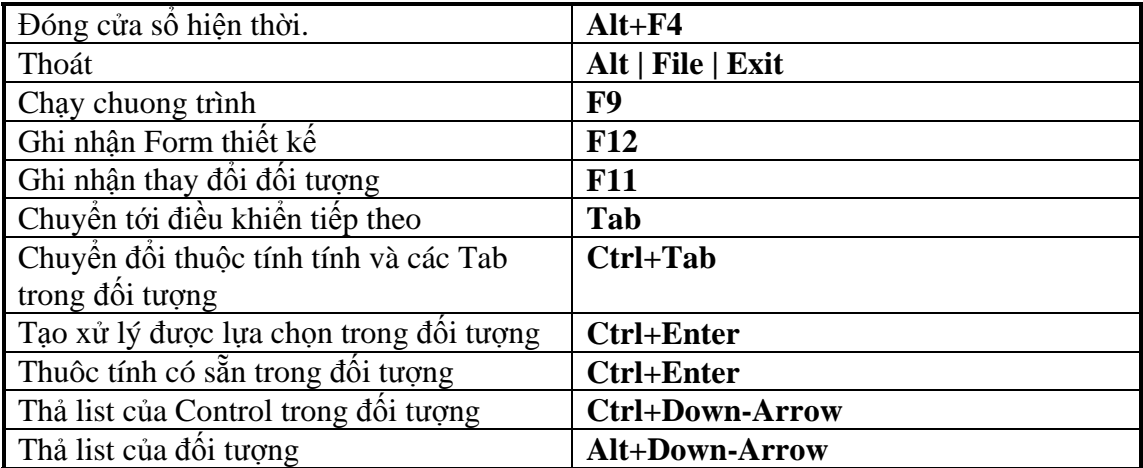

## **Học Bài 1 - Chương trình Delphi đon giản nhất**

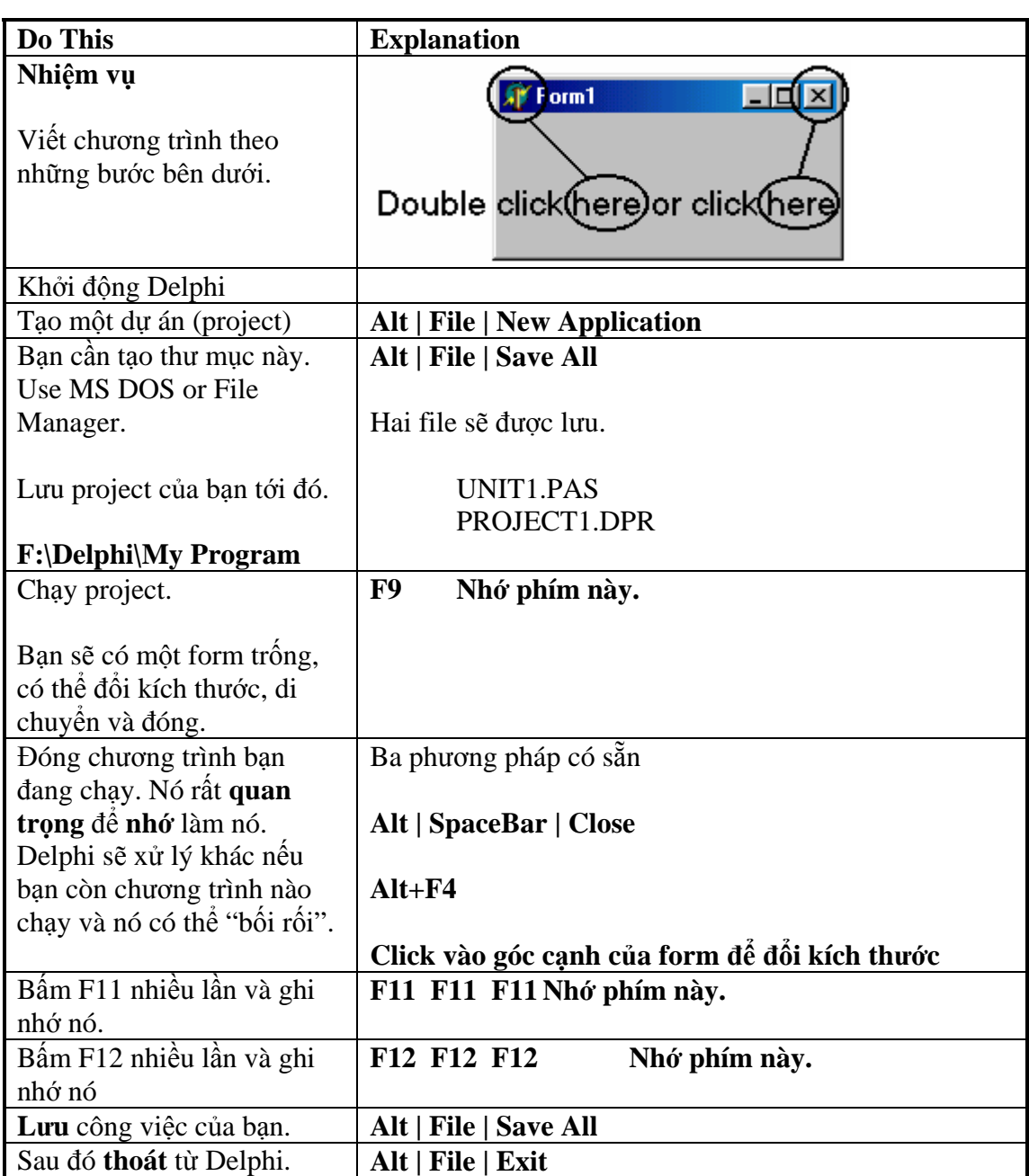

## **Học bài 2 – Nút nhấn và thuộc tính.**

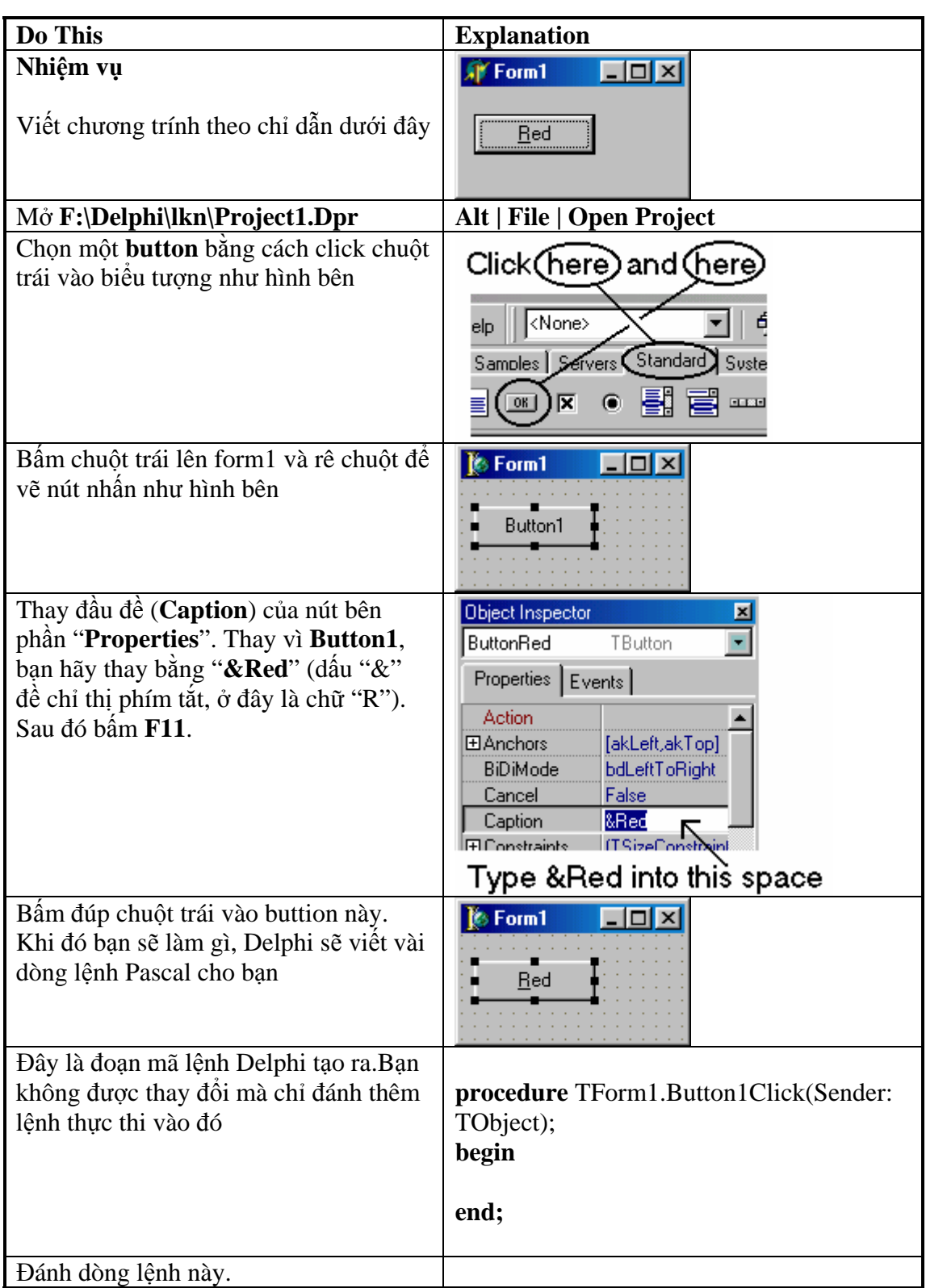

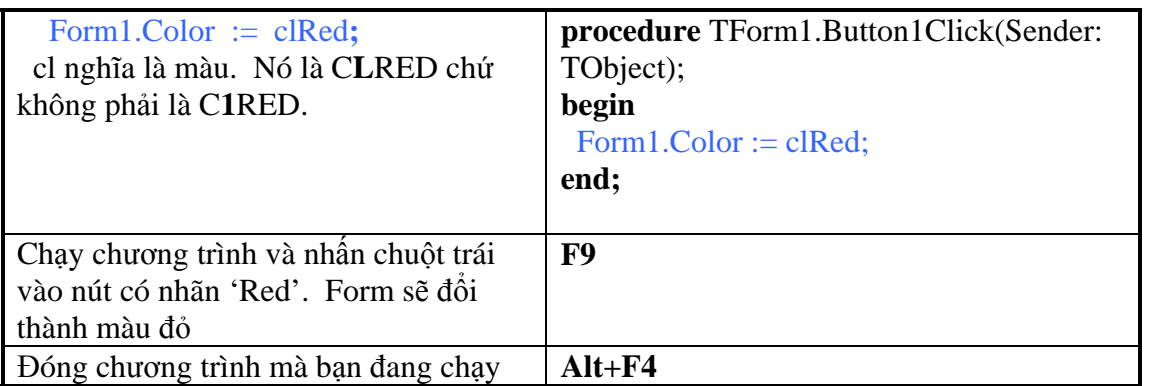

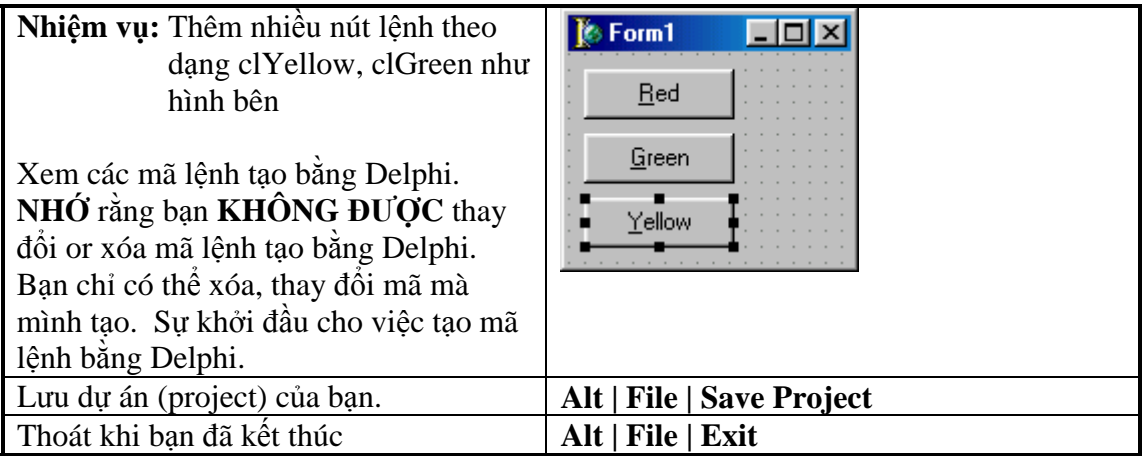

### **Học Bài 3 – Nhãn và đầu ra văn bản**

Trong bài học này, bạn sẽ viết một chương trình hiển thị văn bản (text) khi nhấn vào nút. Việc trình bày văn bản là kỹ năng cơ bản cần trong lập trình.

Trong bài học 2, bạn đã viết đoạn mã để trả lời khi nhấn nút. Mã này được gọi là xử lý sự kiện. Những sự kiện ở đây là những biến cố khi nhấn nút, chuột di chuyển hoặc bấm chuột. Trong bài học này, bạn sẽ kích hoạt được các sự kiện xử lý nhiều hơn.

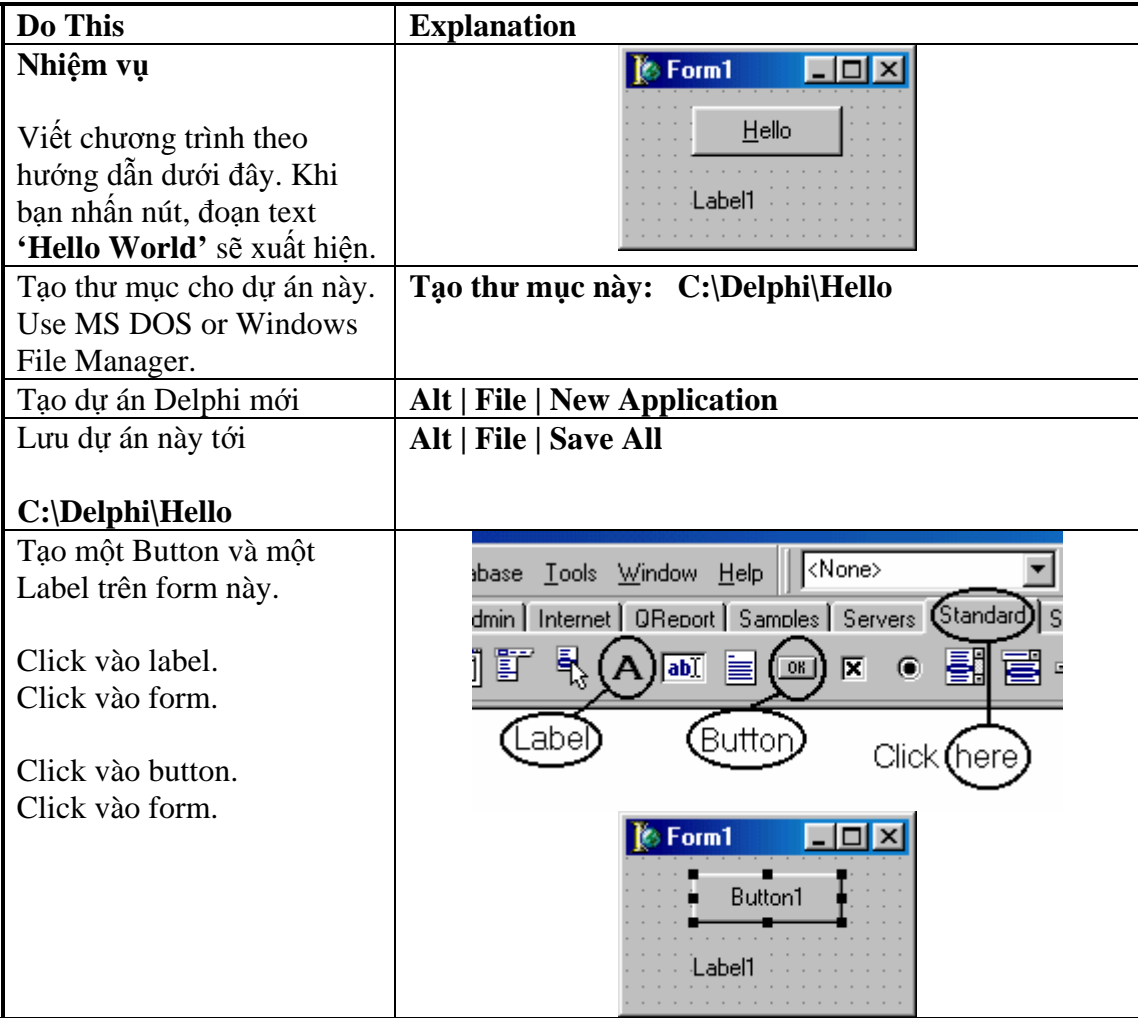

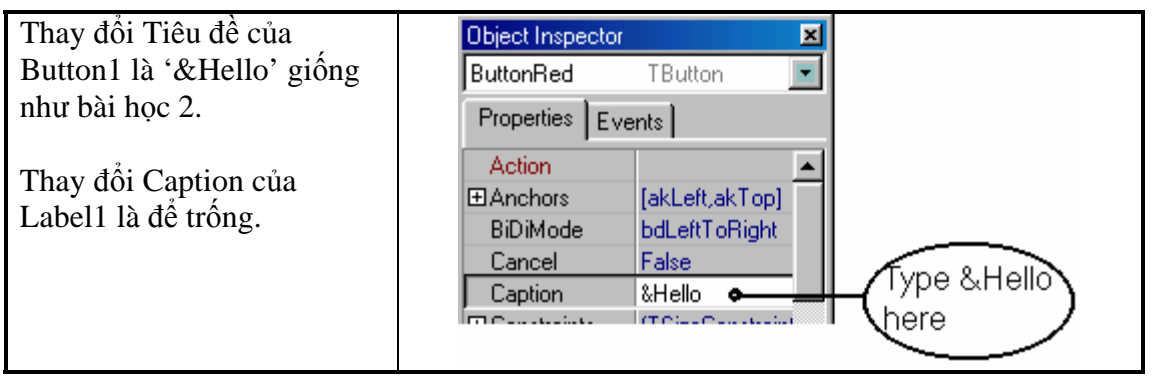